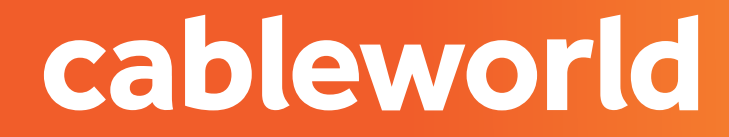

fibra

## DECODIFICADOR GI

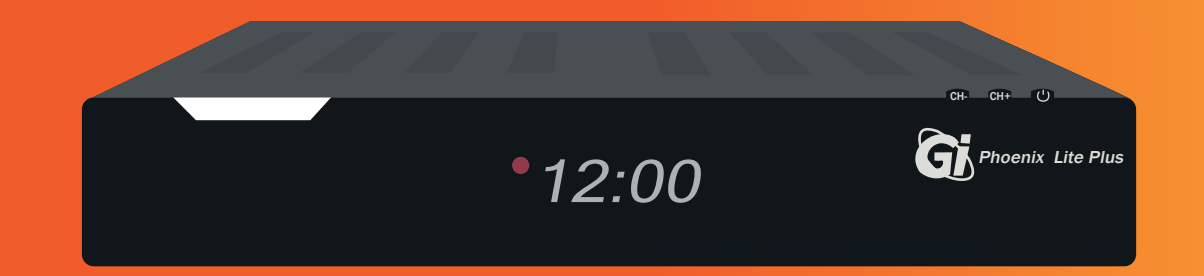

INSTALACIÓN

## PARTE FRONTAL

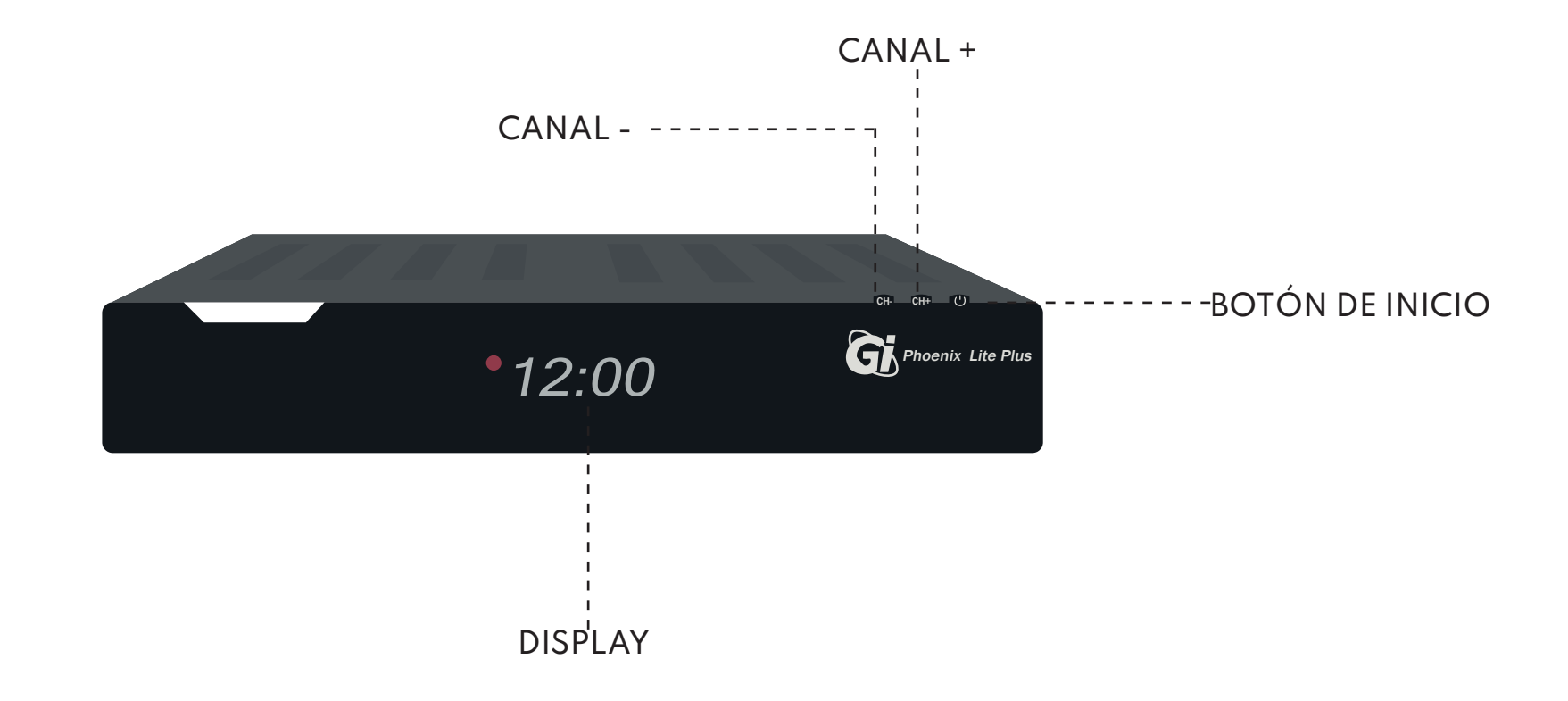

## PARTE TRASERA

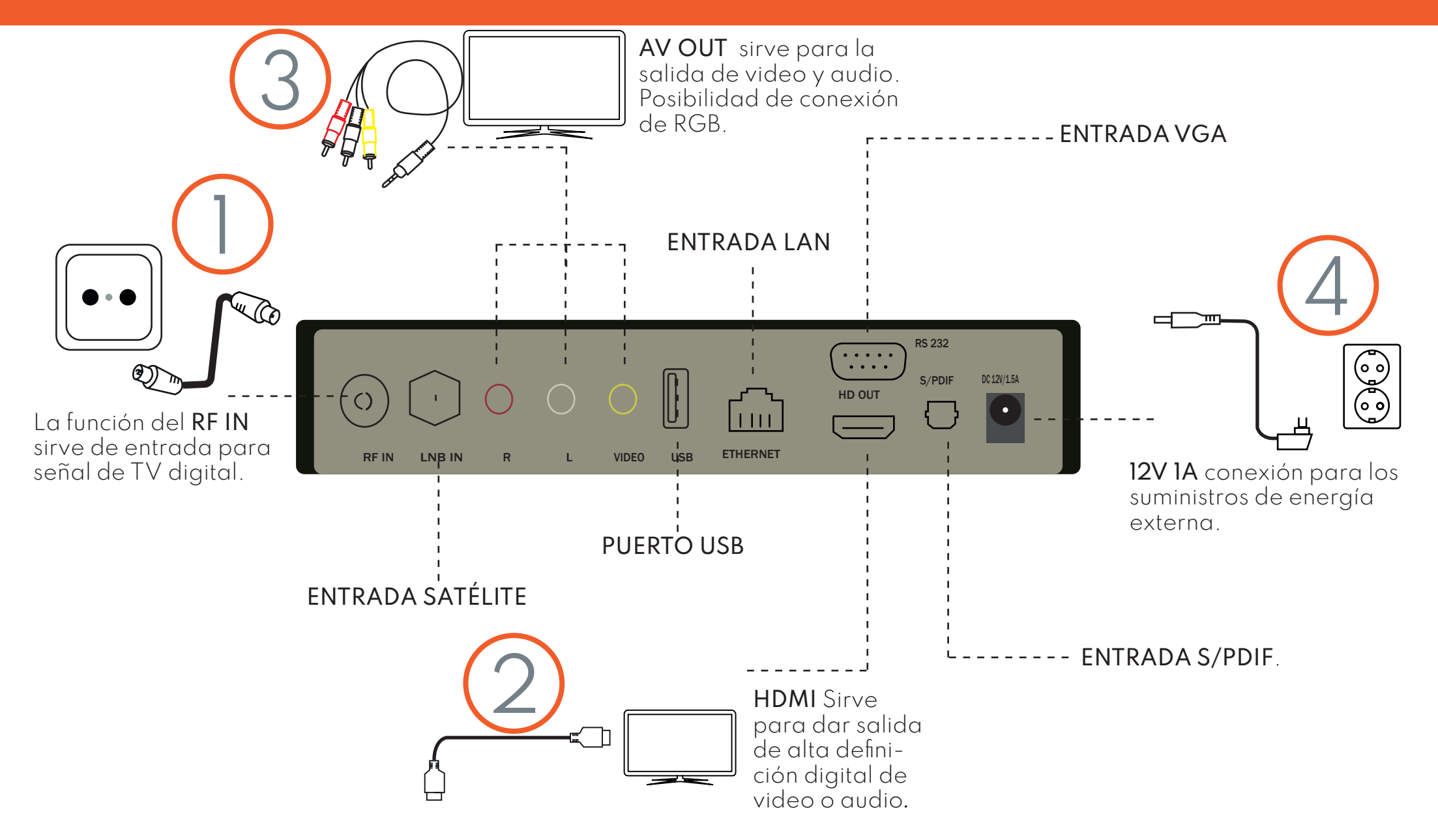

# RESINTONIZACIÓN **DE** CANALES

#### 1. RESTAURAR DE FÁBRICA

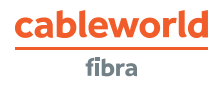

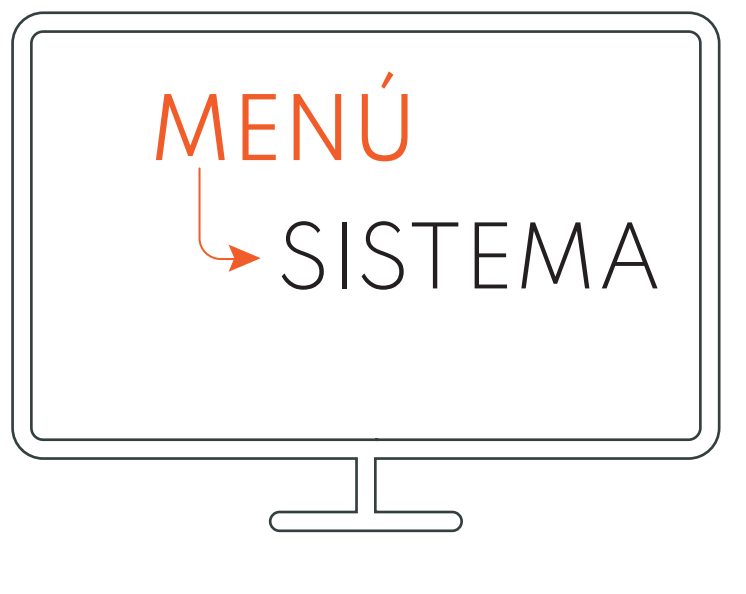

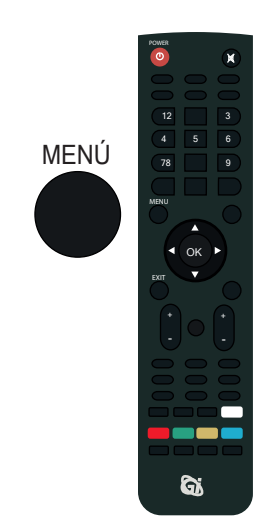

Para comenzar entrará al **MENÚ,**  con el botón que hay en el centro del mando, después irá a la sección de **sistema**.

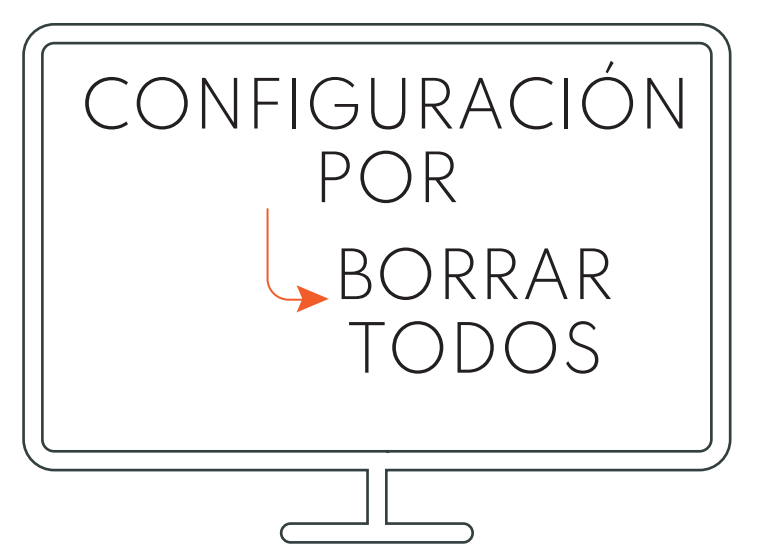

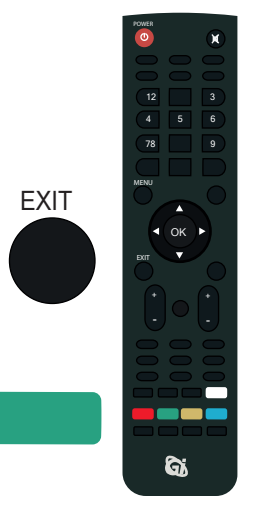

POR Posteriormente irá a **configuración** y elegirá la opción de **borrar todos los canales**, y para acabar con este apartado dará al **EXIT**, que se encuentra en la parte central del mando en el lateral izquierdo.

cableworld fibra

## 2. BÚSQUEDA DE CANALES

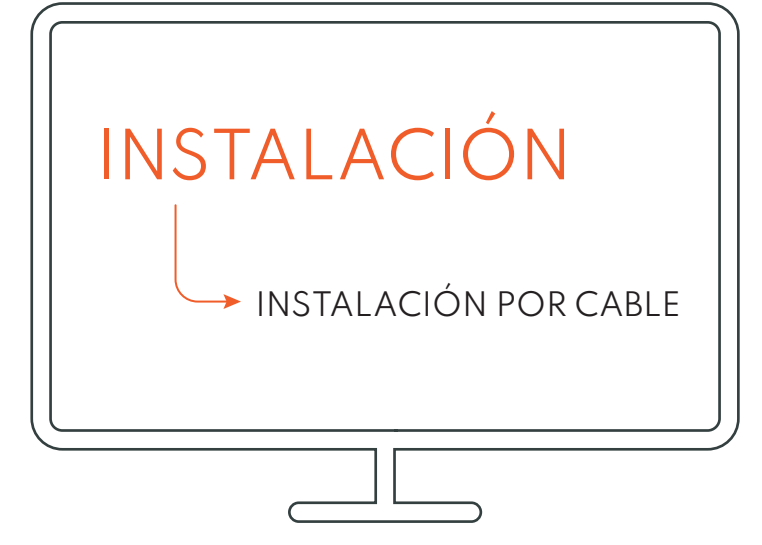

Seguidamente dará a la opción **MENÚ** como en el apartado anterior, con el botón del centro del mando, escogerá la opción de **INSTALACIÓN** y posteriormente instalación **cable o terrestre**, esta opción varía dependiendo de su lugar de residencia,cable sería para las personas que viven en Elda, Petrer, Novelda y Monforte, y Terrestre el resto de ciudades.

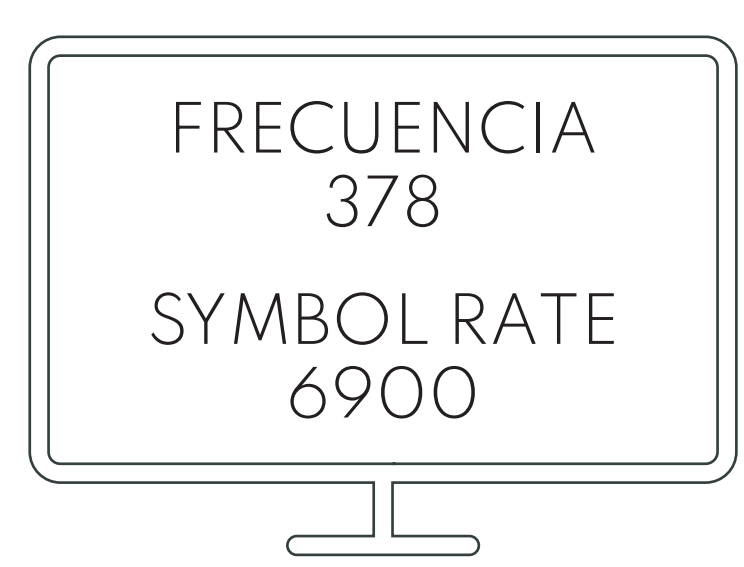

A continuación tendrá que realizar una serie de cambios, en **FRECUENCIA** tendrá que poner 378, en **SYMBOL** RATE 6900

#### cableworld fibra

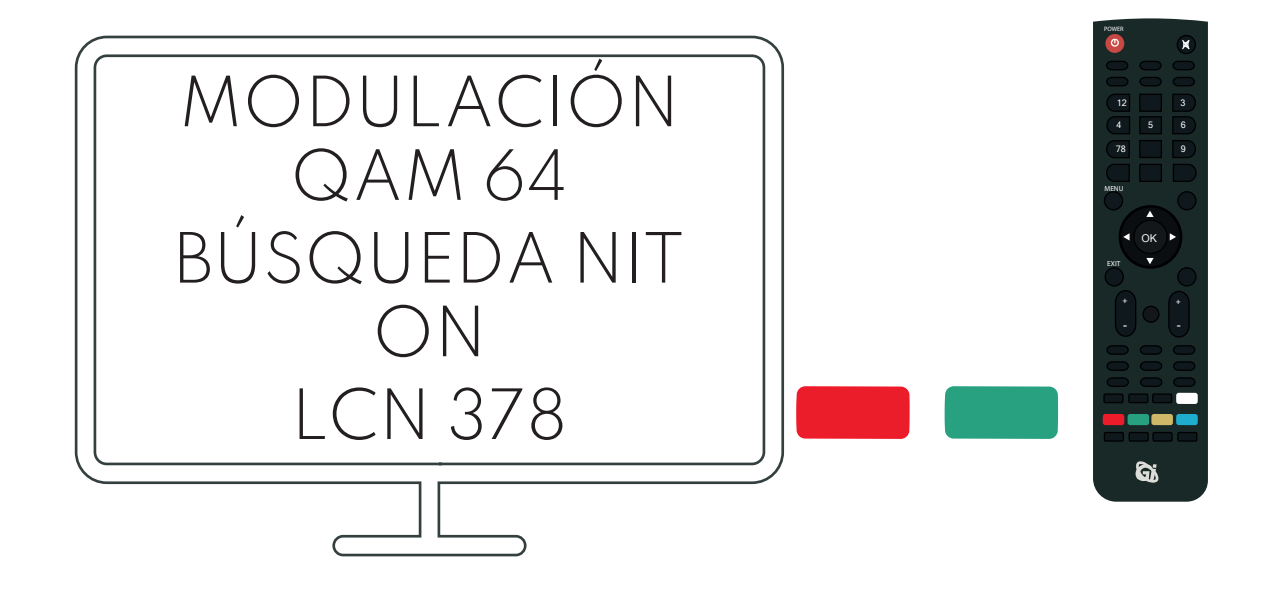

En **MODULACIÓN** QAM 64, en **BÚSQUEDA NIT** tendrá la opción de on y en **LCN** la frecuencia 378, que podrá hacerlo dándole al botón rojo del mando, que está en la parte de abajo del mando a la derecha, y para comenzar con la búsqueda le daremos al botón verde de abajo de mando.

# RESINTONIZACIÓN DE CANALES CON RESTAURACIÓN

#### 1. BÚSQUEDA DE CANALES

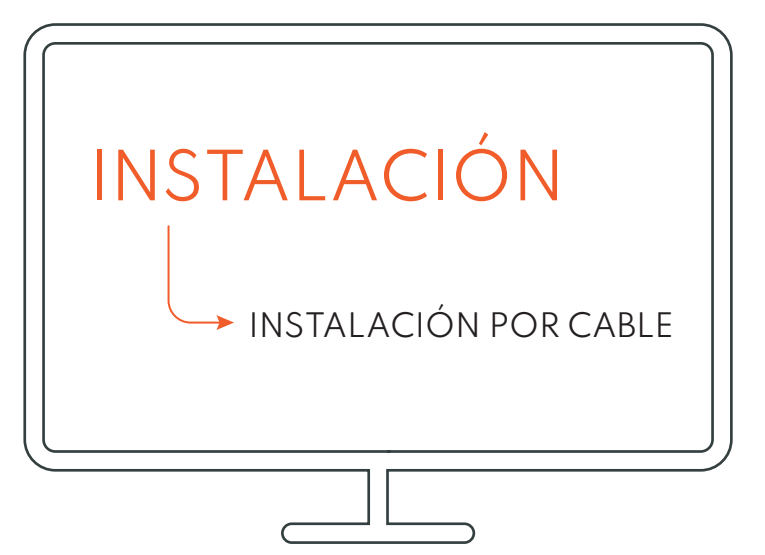

Seguidamente dará a la opción **MENÚ** como en el apartado anterior, con el botón del centro del mando, escogerá la opción de **INSTALACIÓN** y posteriormente instalación **cable o terrestre**, esta opción varía dependiendo de su lugar de residencia,cable sería para las personas que viven en Elda, Petrer, Novelda y Monforte, y Terrestre el resto de ciudades.

cableworld fibra

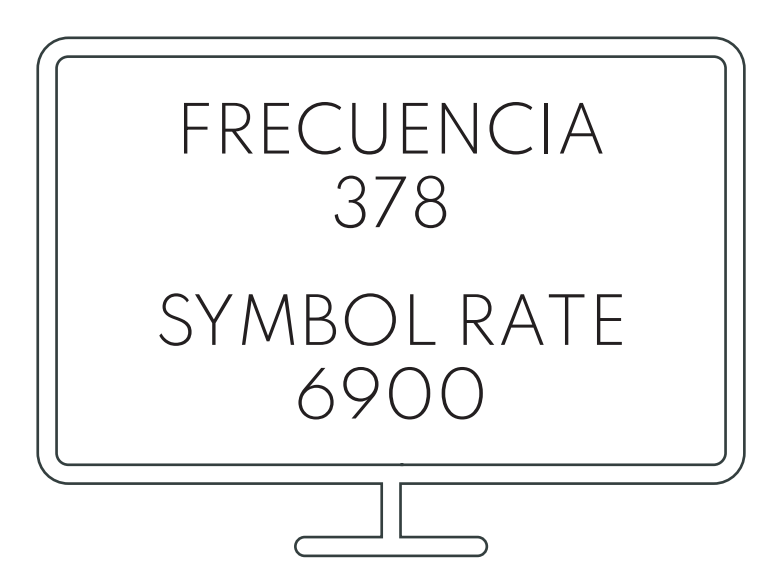

A continuación tendrá que realizar una serie de cambios, en **FRECUENCIA** tendrá que poner 378, en **SYMBOL** RATE 6900

#### cableworld fibra

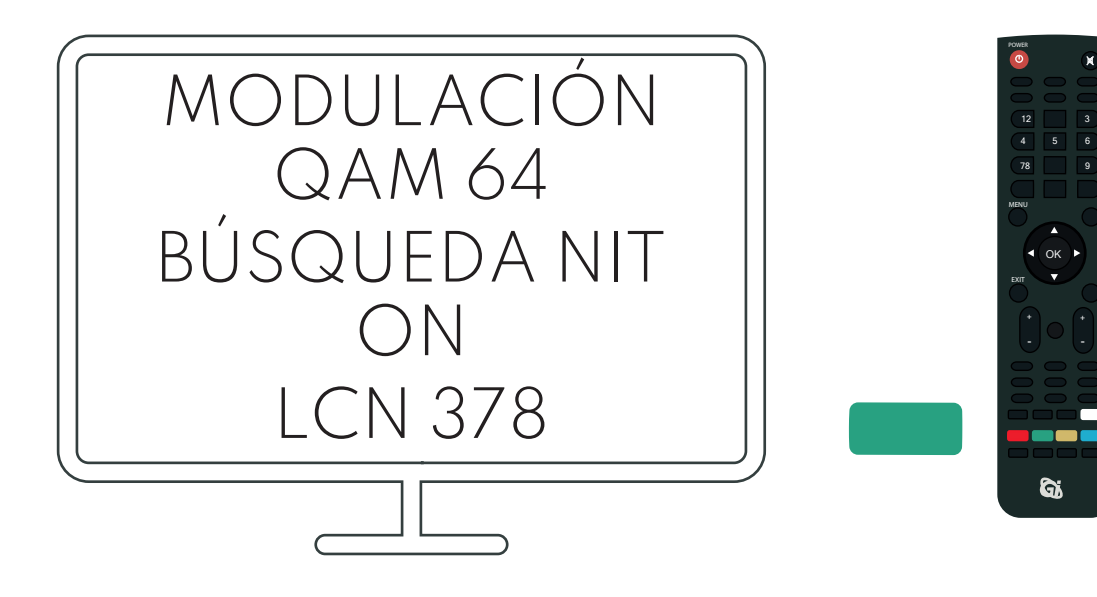

En **MODULACIÓN** QAM 64, en **BÚSQUEDA NIT** tendrá la opción de on y en **LCN** la frecuencia 378, que podrá hacerlo dándole al botón del centro del mando, y para comenzar con la búsqueda le daremos al botón verde de abajo de mando.

OK

ର

3

6

9